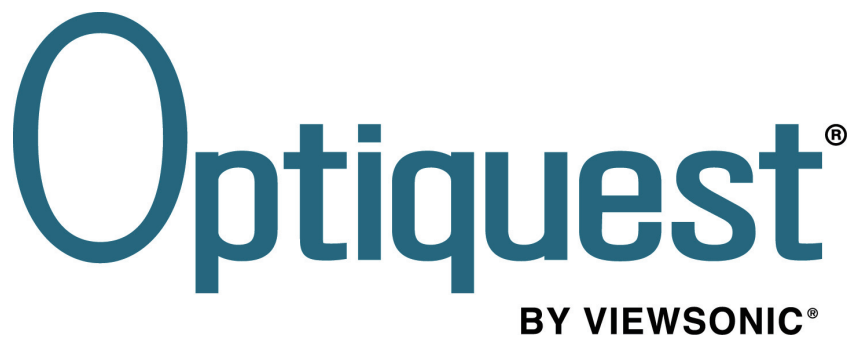

# **Q191wb LCD Display**

- **User Guide**
- Guide de l'utilisateur
- Bedienungsanleitung
- Guía del usuario
- **Guida dell'utente**
- 使用手冊
- 使用手冊

**Model No. VS11584** 

# **Contenido**

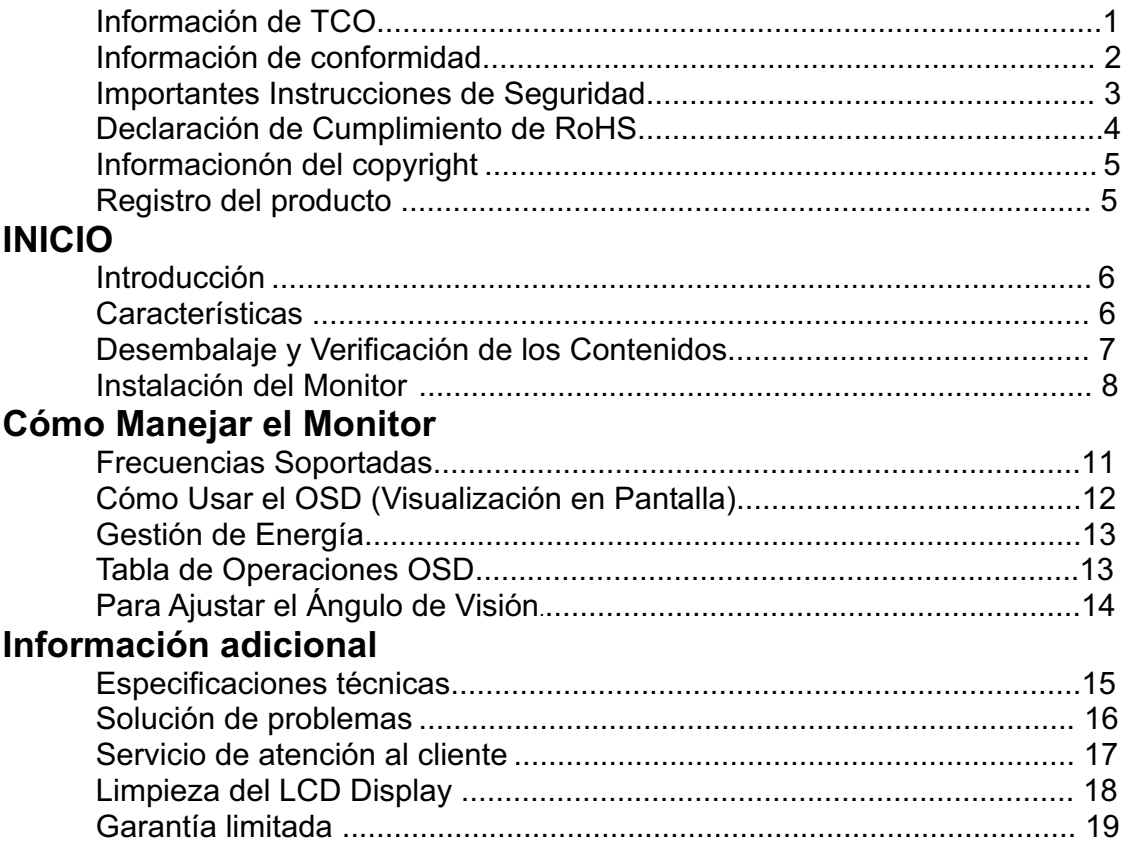

## **Información de TCO**

# **TCODevelopment**

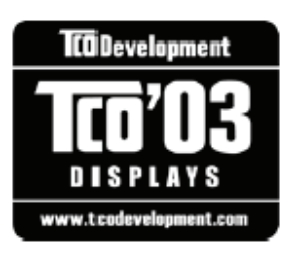

### **Congratulations!**

The display you have just purchased carries the TCO'03 Displays label. This means that your display is designed, manufactured and tested according to some of the strictest quality and environmental requirements in the world. This makes for a high performance product, designed with the user in focus that also minimizes the impact on our natural environment.

Some of the features of the TCO'03 Display requirements:

#### *Ergonomics*

Good visual ergonomics and image quality in order to improve the working environment for the user and to reduce sight and strain problems. Important parameters are luminance, contrast, resolution, reflectance, colour rendition and image stability.

#### *Energy*

• Energy-saving mode after a certain time - beneficial both for the user and the environment

• Electrical safety

#### *Emissions*

- Electromagnetic fields
- Noise emissions

#### *Ecology*

• The product must be prepared for recycling and the manufacturer must have a certified environmental management system such as EMAS or ISO 14000

- Restrictions on
- a. chlorinated and brominated flame retardants and polymers
- b. heavy metals such as cadmium, mercury and lead.

The requirements included in this label have been developed by TCO Development in cooperation with scientists, experts, users as well as manufacturers all over the world. Since the end of the 1980s TCO has been involved in influencing the development of IT equipment in amore user-friendly direction. Our labelling system started with displays in 1992 and is nowrequested by users and IT-manufacturers all over the world.

#### For more information, please visit

www.tcodevelopment.com

## **Información de conformidad**

#### **Para EE.UU.**

Este equipo se ha probado y se ha demostrado que cumple los límites de un dispositivo digital de Clase B, de acuerdo con el Apartado 15 de la normativa FCC. Estos límites están diseñados para proporcionar una protección razonable contra las interferencias perjudiciales en una instalación residencial. Este equipo genera, utiliza y puede irradiar energía de radiofrecuencia y, si no se instala y utiliza siguiendo las instrucciones, puede causar interferencias perjudiciales a las comunicaciones de radio. Sin embargo, no existen garantías de que el equipo no provocará interferencias en una instalación particular. Si este equipo provoca interferencias perjudiciales a la recepción de radio o televisión, lo que puede determinarse encendiéndolo y apagándolo, es recomendable intentar corregir las interferencias mediante una o varias de las siguientes medidas:

- Reorientar o reubicar la antena receptora.
- Aumentar la separación entre el equipo y el receptor.

• Conectar el equipo en una toma de corriente de un circuito diferente al que está conectado el receptor.

• Solicitar ayuda al proveedor o a un profesional de radio y TV con experiencia **Advertencia de la normativa FCC** 

Para asegurar una compatibilidad FCC continuada, el usuario debe usar un cable de fuente de energía conectado a tierra y los cables que están incluidos con el equipo o los especificados. Además, cualquier cambio o modificación no autorizada no expresamente aprobada por la parte responsable del cumplimiento podría anular la autoridad del usuario para utilizar este dispositivo. **Para Canadá** 

Este aparato digital de Clase B cumple todos los requerimientos de la Regulación de Equipos Canadiense Causante de Interferencias.

Cet appareil numérique de la classe B est conforme à la norme NMB-003 du Canada.

#### **User Information for all Countries**

Notice: Use the cables which are included with the unit or specified. **La información siguiente es sólo para los estados miembros de la UE:**  El símbolo mostrado a la derecha indica conformidad con la directriz residuos de aparatos eléctricos y electrónicos (WEEE) 2002/96/CE.

Los productos marcados con este símbolo no podrán tirarse en la basura municipal, sino que tendrán que entregarse a los sistemas de devolución y recolección de su país o área de acuerdo con lo que dispongan las leyes locales.

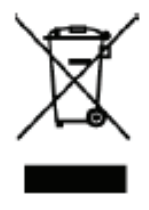

## **Importantes Instrucciones de Seguridad**

**1.**Lea estas instrucciones.

**2.**Guarde estas instrucciones.

**3.**Haga caso a todas las advertencias.

**4.**Siga todas las instrucciones.

**5.**No use este aparato cerca del agua. Advertencia: Para reducir el riesgo de incendio o descargas eléctricas, no exponga este aparato a la lluvia ni a la humedad. **6.**Limpie sólo con un trapo seco.

**7.**No bloquee ninguna abertura de ventilación. Instale de acuerdo a las instrucciones del fabricante.

**8.**No instale cerca de ninguna fuente de calor como radiadores, acumuladores de calor, estufas, u otros aparatos (incluyendo amplificadores) que produzcan calor. **9.**No anule el propósito de seguridad del tipo de enchufe polarizado o conectado a tierra. Un enchufe polarizado tiene dos clavijas con una mas ancha que la otra. Un tipo de

archivo conectado a tierra tiene dos clavijas y un tercer diente de tierra. La clavija ancha o el tercer diente están pensados para su seguridad. Si el enchufe suministrado no encaja en su toma, consulte con un electricista para reemplazar la toma obsoleta.

**10.**Proteja el cable de alimentación para no ser pisoteado o pellizcado en particular en los enchufes, receptáculos de conveniencia, y en el punto donde salen del producto. **11.**Use sólo adaptadores/accesorios especificados por el fabricante.

**12.**Use sólo con un carro, base, trípode, soporte, o mesa especificados por el fabricante, o vendidos con el aparato. Cuando use un carro, tenga cuidad al mover la combinación de carro/aparato para evitar daños por sobresalir la punta.

**13.**Desenchufe este aparato durante tormentas eléctricas o al no ser usado durante largos periodos de tiempo. **14.**Pida todo tipo de servicio a personal de servicio cualificado. Se requiere servicio

cuando el aparato ha sido dañado de cualquier modo, como cuando el cable de alimentación o enchufe está dañado, se ha derramado líquido o han caído objetos dentro del aparato, el aparato ha sido expuesto a lluvia o humedad, no funciona normalmente, o se ha caído.

## **Declaración de Cumplimiento de RoHS**

Este producto ha sido diseñado y fabricado cumpliendo la Directiva 2002/95/EC del Parlamento Europeo y el Consejo para la restricción del uso de ciertas sustancias peligrosas en equipos eléctricos y electrónicos (Directiva RoHS) y se considera que cumple con los valores de concentración máximos publicados por el European Technical Adaptation Committee (Comité Europeo de Adaptaciones Técnicas) (TAC) tal y como se muestra a continuación:

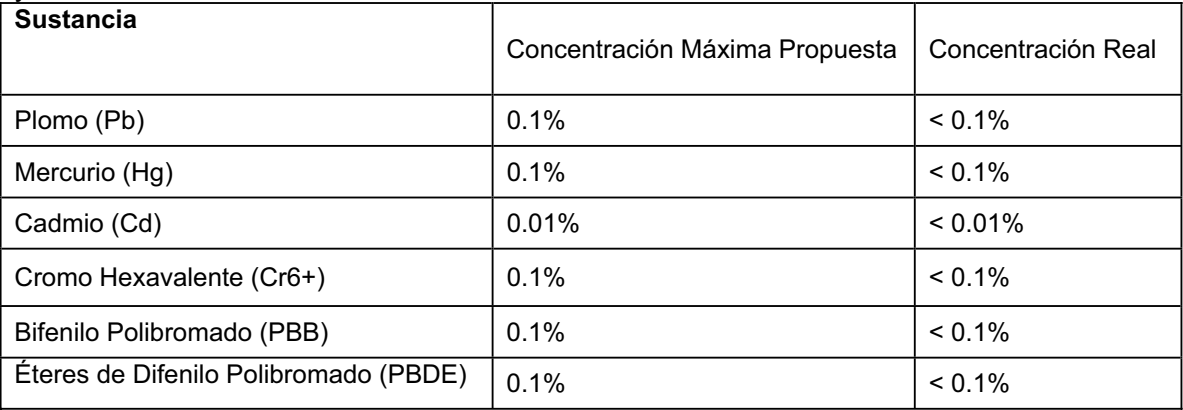

Ciertos componentes de los productos indicados más arriba están exentos bajo el Apéndice de las Directivas RoHS tal y como se indica a continuación:Ejemplos de los componentes exentos:

**1.**Mercurio en bombillas fluorescentes compactas que no exceda los 5 mg por bombilla y en otras bombillas no mencionadas específicamente en el Apéndice de la Directiva RoHS.

**2.**Plomo en el cristal de los tubos de rayos catódicos, componentes electrónicos, tubos fluorescentes y piezas electrónicas de cerámica (p.ej. dispositivos piezoelectrónicos). **3.**Plomo en soldaduras del tipo de alta temperatura (p.ej. las aleaciones basadas en plomo que contiene en peso un 85% o más de plomo).

**4.**Plomo como elemento aleador en acero que contenga hasta un 0,35% de plomo en peso, aluminio que contenga hasta un 0,4% de plomo en peso y como aleación de cobre que contenga hasta un 4% de plomo en peso.

## **Informacionón del copyright**

Copyright © ViewSonic® Corporation, 2006. Reservados todos los derechos. Macintosh y Power Macintosh son marcas registradas de Apple Computer, Inc. Microsoft, Windows, Windows NT y el logotipo de Windows son marcas registradas de Microsoft Corporation en EE.UU. y en otros países.

ViewSonic, el logotipo de los tres pájaros, OnView, ViewMatch y ViewMeter son marcas registradas de ViewSonic Corporation.

VESA es una marca registrada de Video Electronics Standards Association. DPMS y DDC son marcas comerciales de VESA.

ENERGY STAR® es una marca registrada de la Environmental Protection Agency (Agencia de Protección Medioambiental) de EE.UU.

Como socio de ENERGY STAR®, la Corporation ViewSonic afirma que este producto cumple las directrices de ENERGY STAR® sobre el rendimiento energético.

Renuncia de responsabilidad: ViewSonic Corporation no se hace responsable de los errores técnicos o editoriales, ni de las omisiones contenidas en este documento, ni de los daños fortuitos o resultantes del suministro de este material, ni del rendimiento o uso de este producto.

En su interés por continuar mejorando el producto, ViewSonic Corporation se reserva el derecho a modificar las especificaciones del mismo sin previo aviso. La información contenida en este documento puede cambiar sin previo aviso.

Queda prohibida la copia, reproducción o transmisión de este documento por ningún medio ni para ningún fin, sin el previo consentimiento por escrito de ViewSonic Corporation.

## **Registro del producto**

Para que nuestros productos se ajusten a sus futuras necesidades, así como para recibir información adicional sobre el producto cuando esté disponible, regístrelo a través de Internet en: **www.viewsonic.com.** El CD-ROM del Asistente de ViewSonic le ofrece también la posibilidad de imprimir el formulario de registro para enviarlo por correo o fax a ViewSonic.

### **Para el historial**

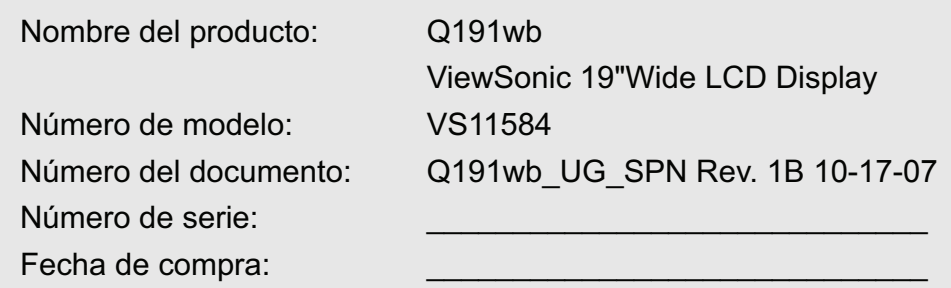

#### **Qué hacer con el producto al final de su vida Ğtil**

La lámpara en este producto contiene mercurio. Por favor deséchela de acuerdo con las leyes ambientales de su región o país.

Una de las constantes preocupaciones de ViewSonic es la conservación del medio ambiente. Deshágase del producto de una manera adecuada al final de su vida útil.

Para información sobre el reciclaje de TCO´03, por favor consulte nuestra web: **1.** E.E.U.U: www.viewsonic.com/pdf/RecyclePlus.pdf

- **2.** Europe: www.viewsoniceurope.com
- **3.** Taiwan: recycle.epa.gov.tw

## **INICIO**

#### **AVISO: No utilice el monitor LCD con una fuente de energía sin especificar. El uso de**

**voltaje incorrecto causará averías y puede provocar fuego o choque eléctrico.**

### **Introducción**

Con su monitor 19" LCD de color disfrutará de imágenes y textos nítidos y brillantes. Proporciona una resolución máxima de 1440x900 píxeles con una imagen libre de parpadeos a hasta una velocidad de regeneración de 60Hz y ofrece un color brillante, nítido y vibrante sin la emisión de radiación y los peligros de los monitores CRT.

### **Características**

˙Soporta una resolución SXGA de 1440x900 píxeles. ˙Con interfaz LVDS (Low Voltage Differential Signaling) ˙Ángulo de vision amplio

˙Amplio margen de inclinación

˙Cumplimiento de ahorro de energía VESA DPMS: apaga el monitor automáticamente después

de un período de inactividad establecido

˙Energía Construir-en

˙Configuración Automática

˙Cumple con los requisitos Plug&Play paraWindows 95/98/2000/XP

˙OSD versátil, funcional y de fácil uso

˙Plug & Play: Conforme con los estándares VESA y soporta las especificaciones DDC2B

### **Desembalaje y Verificación de los Contenidos**

1. Antes de desembalar su Monitor LCD, prepare una superficie estable, nivelada y limpia cerca de una toma de corriente para su Monitor LCD.

2. Coloque la caja del Monitor LCD boca arriba y ábrala por arriba antes de quitar los protectores de embalaje de los laterales.

#### **Accesorios**

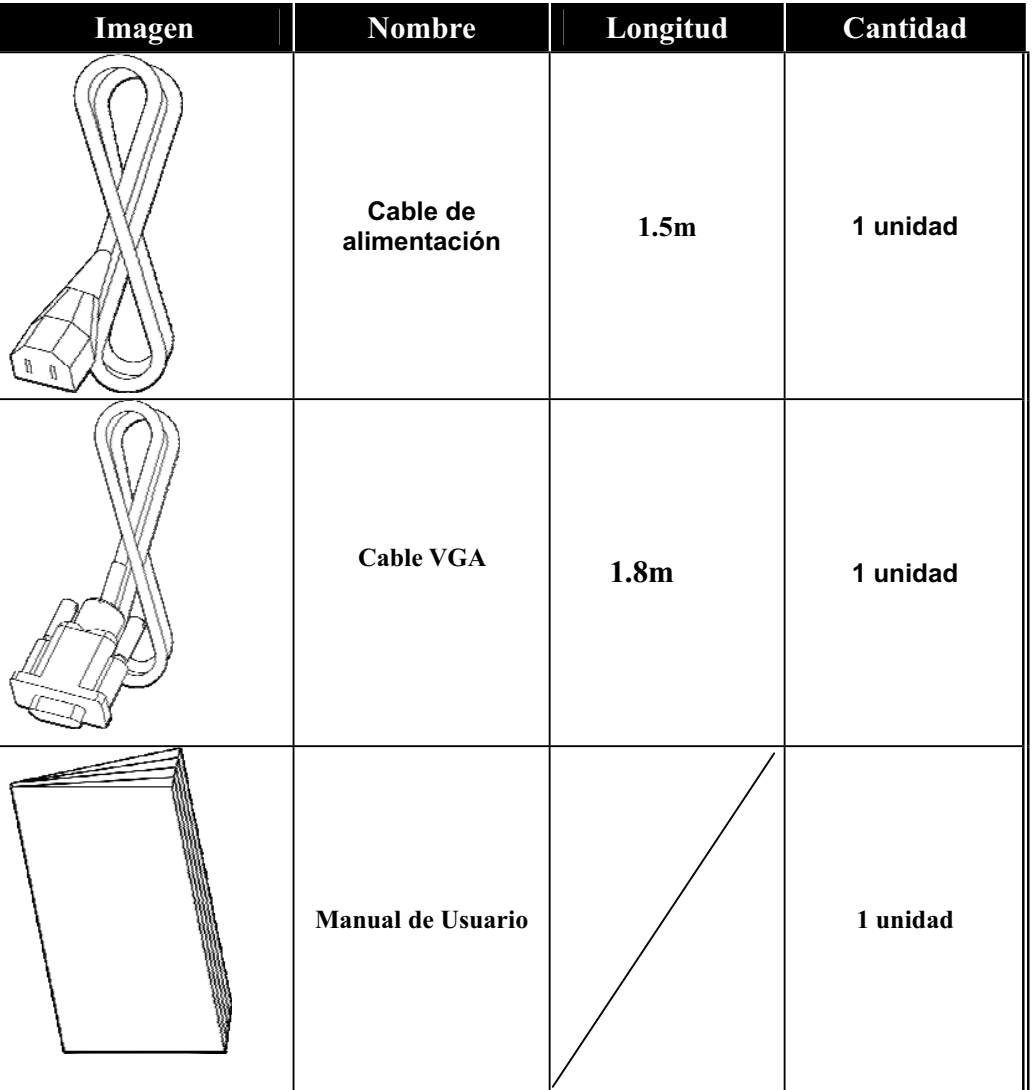

### **Instalación del Monitor**

- NO instalar el monitor en lugares donde puedan ocurrir cambios bruscos de temperatura, o en areas húmedas, polvorientas o con humo, ya que podría causar fuego, choque eléctrico o daños.
- NO coloque su Monitor LCD cerca de una ventana, ya que podría ser dañado gravemente si se expone a lluvia, agua, humedad o luz solar.
- z MANTENGA una buena ventilación; cubrir la ranuras o agujeros de ventilación puede causar fuego.
- z COLOQUE el monitor a como mínimo 4" (o 10 cm) de las paredes.
- La Temperatura de funcionamiento SEGURA para el Monitor LCD está entre 0 y +40ºC.
- **Conectando Cables al PC y al Monitor**
- Paso 1.
- 1. Ponga el monitor en la mesa con la parte posterior hacia adelante.
- 2. Tenga a mano los cables de alimentación y la base y la tapa del soporte posterior de lado.
- 3. Encajar la tapa del soporte tras colocar los cables apropriadamente. **(Nota: Al conectar la tapa del soporte posterior, el sonido de "Clic" nos indica que la tapa del soporte posterior está bien sujeta.**
- z **Paso 2.**
- 4. Conecte el cable VGA a la toma VGA del Monitor LCD. Asegúrese de que la clavija esté bien conectada.
- 5. Enchufe el extremo hembra del cable de alimentación al puerto AC del monitor.

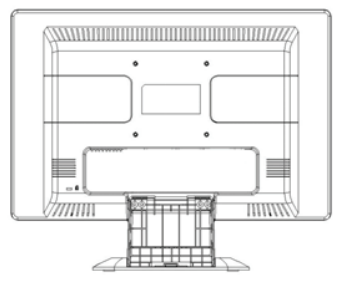

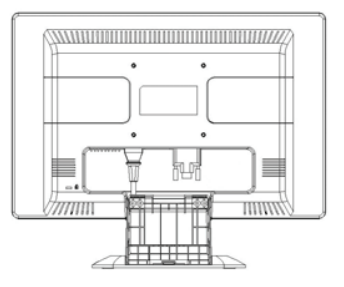

#### z **Paso 3.**

6. Organizar el cableado encajándolo en las guías de cables apropriadamente.

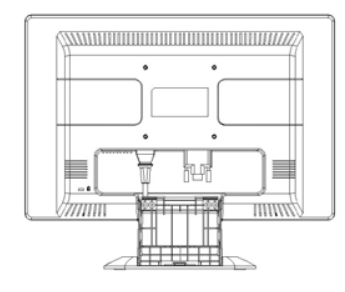

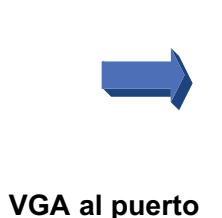

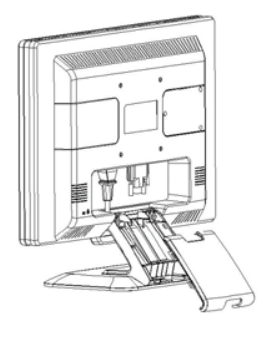

**Paso 4.** 

7. Conectar el cable VGA al puerto VGA del PC. Asegúrese de que la clavija del cable esté bien conectada.

#### **Paso 5.**

8. Conectar el extreme macho del cable de alimentación en la toma de corriente. 9.Encender su ordenador, y luego su Monitor LCD.

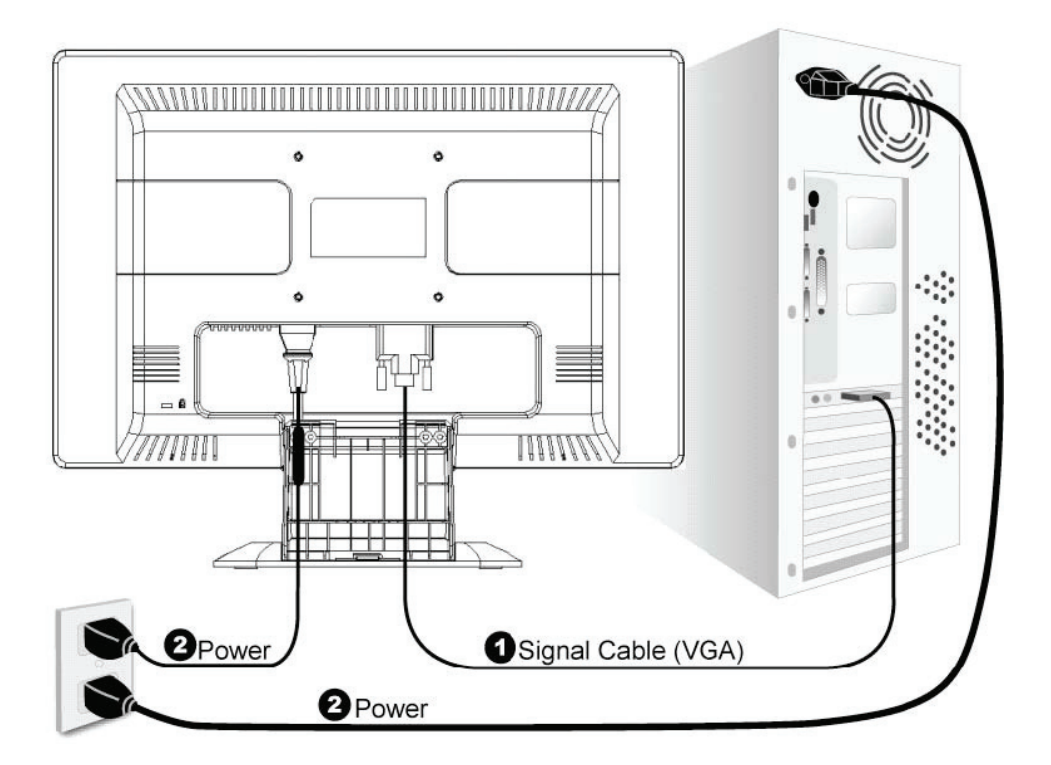

#### **Tabla de Conectividad**

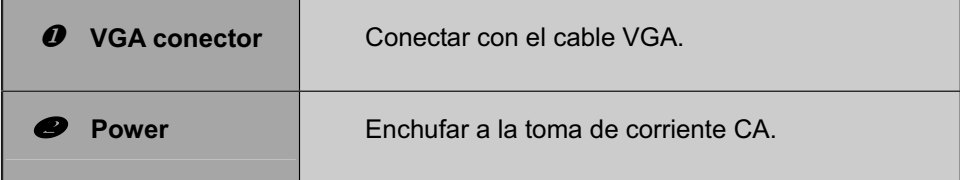

## **Cómo Manejar el Monitor**

*Los Usuarios pueden ajustar el imagen con el brillo y la definición deseados siguiendo las siguientes instrucciones.* 

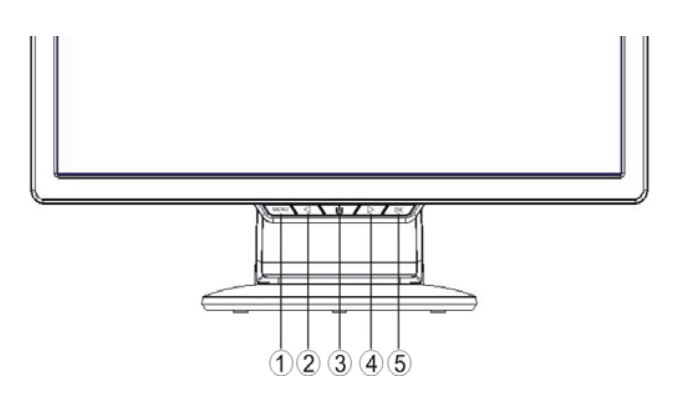

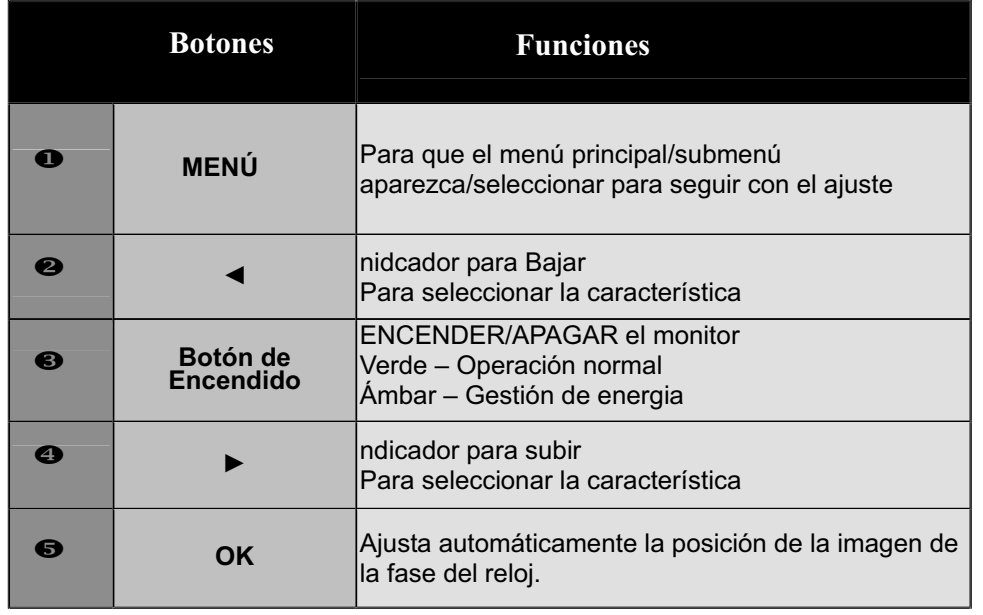

### **Frecuencias Soportadas**

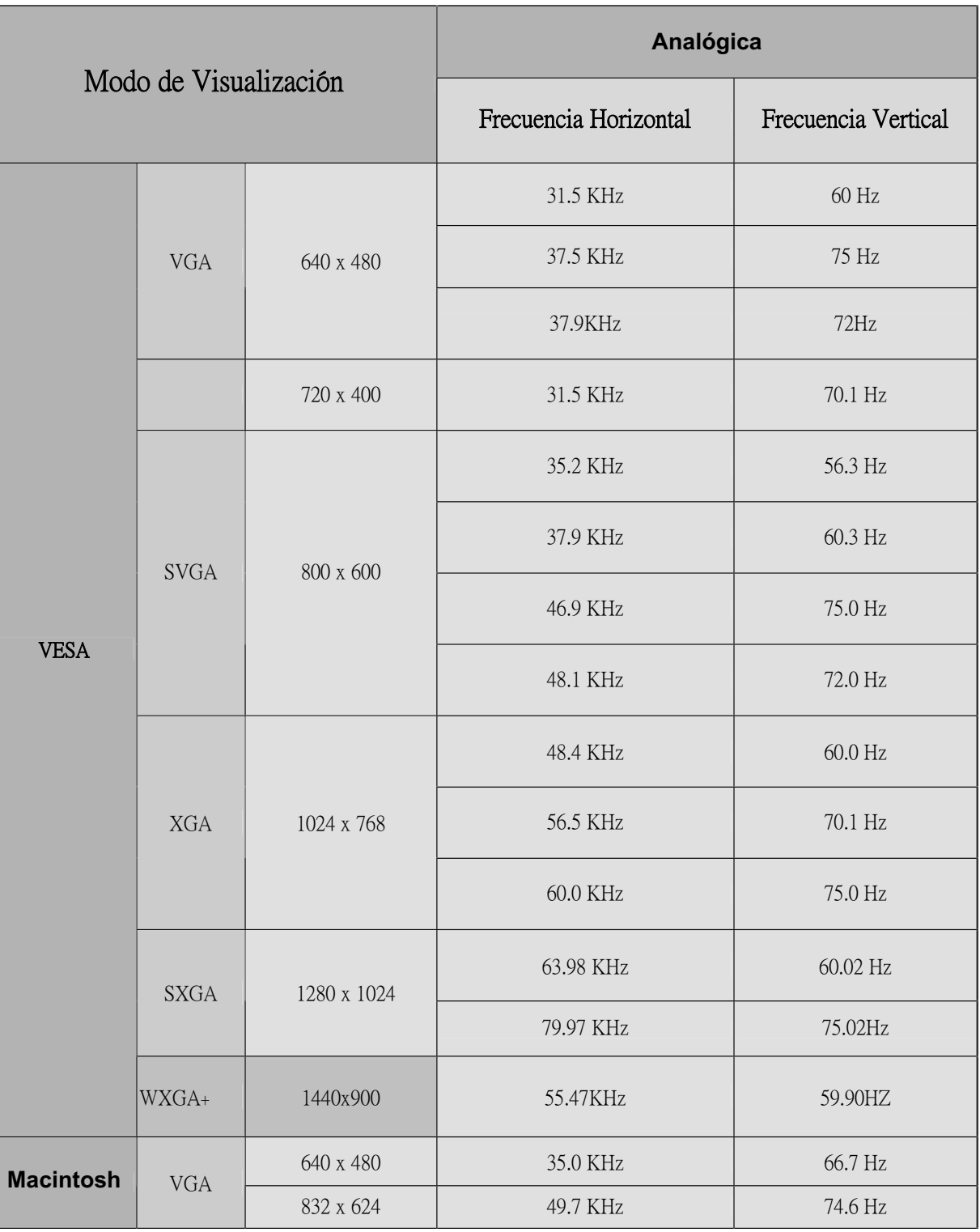

### **Estructura del OSD**

La función OSD permite al usuario ajustar facilmente la imagen con la calidad deseada. El menu OSD incluye un menú principal, un submenú de Configuración Avanzada y otro submenú de Tono de Color.

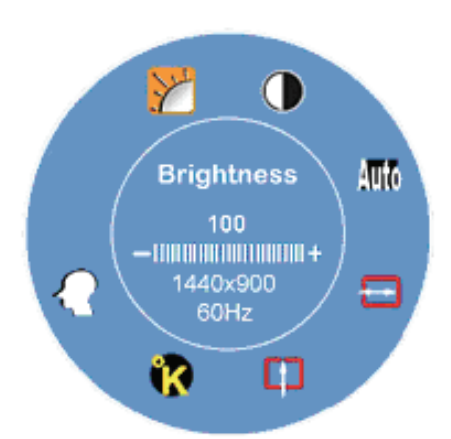

#### *Menú Principal*

) Pulse el botón **Menú** para abrir el Menú Principal OSD que permitirá al usuario ajustar todas las configuraciones de "BRILLO", "CONTRASTE", "POSICIÓN-H", "POSICIÓN-V", "TONO DE COLOR ", haciendo clic en " $\blacktriangleleft$  " o " $\blacktriangleright$  ".

### **CONFIGURACIÓN AVANZADA**

#### **Después de abrir el Menú Principal**

- **Pulse**  $\triangleleft$  **o**  $\triangleright$  para seleccionar la opción de Configuración Avanzada. Luego, haga clic en el botón **Menú** para que se abra el submenú y proceder al ajuste de cada objeto
- **E** Luego, pulse **OK** para salir del submenú
- Pulse < o  $\triangleright$  para seleccionar la característica que debe ser ajustada o pulse **OK** otra vez para salir del Menú Principal.
- <sup>C</sup><sup>e</sup> Pulse **REINICIAR** para reestablecer todas las configuraciones a los valores preconfigurados de fábrica.

#### **TONO DE COLOR**

#### **Después de abrir el Menú Principal**

- $\mathbb{G}^+$  Pulse  $\blacktriangleleft$  o  $\blacktriangleright$  para seleccionar la opción de Tono de Color. Luego, haga clic en la tecla **Menú** para abrir el submenú y proceder al ajuste de cada objeto
- ) Pulse **OK** para salir del submenú
- Pulse  $\triangleleft$  o  $\triangleright$  para seleccionar la característica que debe ser ajustada, pulse OK otra vez para salir del Menú Principal.

### **Teclas de Acceso Directo**

#### **C onfig. Automática**

) Pulse**OK** para ejecutar la function de Auto Configuración, y se establerecerán las condiciones óptimas del sistema, luego la ventana desaparecerá automáticamente a los Unos segundos.

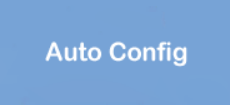

## Gestión de Energía

El Monitor LCD cumple con la propuesta de gestión de energía VESA DPMS (versión 1.0p). La propuesta VESA DPMS proporciona tres niveles de modos de ahorro de energía, detectando la señal de sincronización horizontal o vertical.

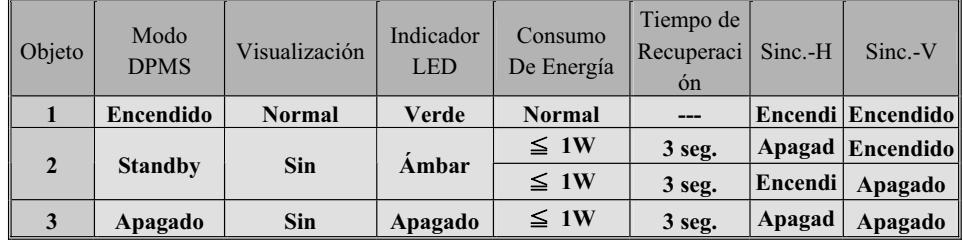

### **Tabla de Operaciones OSD**

**Nota:** Pulse **MENÚ** para abrir el menú principal de OSD y pulse **MENÚ** otra vez para entrar en la ventana de ajuste de brillo para ajustar el brillo al valor deseado pulsando < o  $\blacktriangleright$ . El margen de ajuste va de 0 a 100. Pulse **OK** para salir en cualquier momento.

#### **Menú Principal**

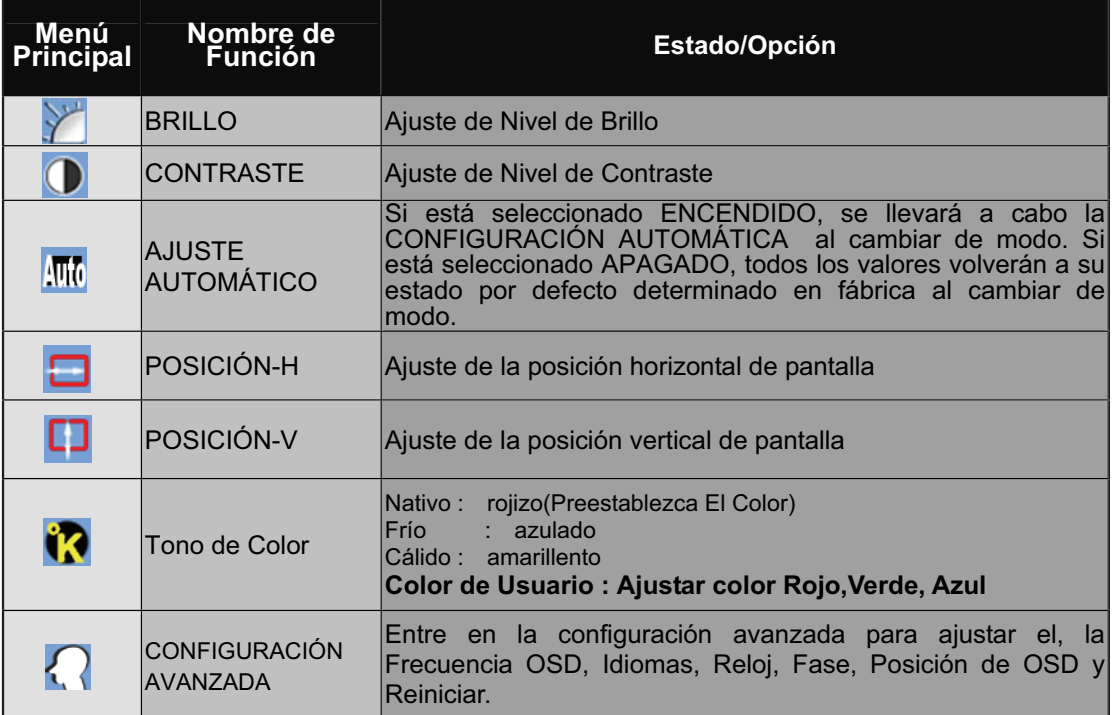

#### **SUBMENÚ**

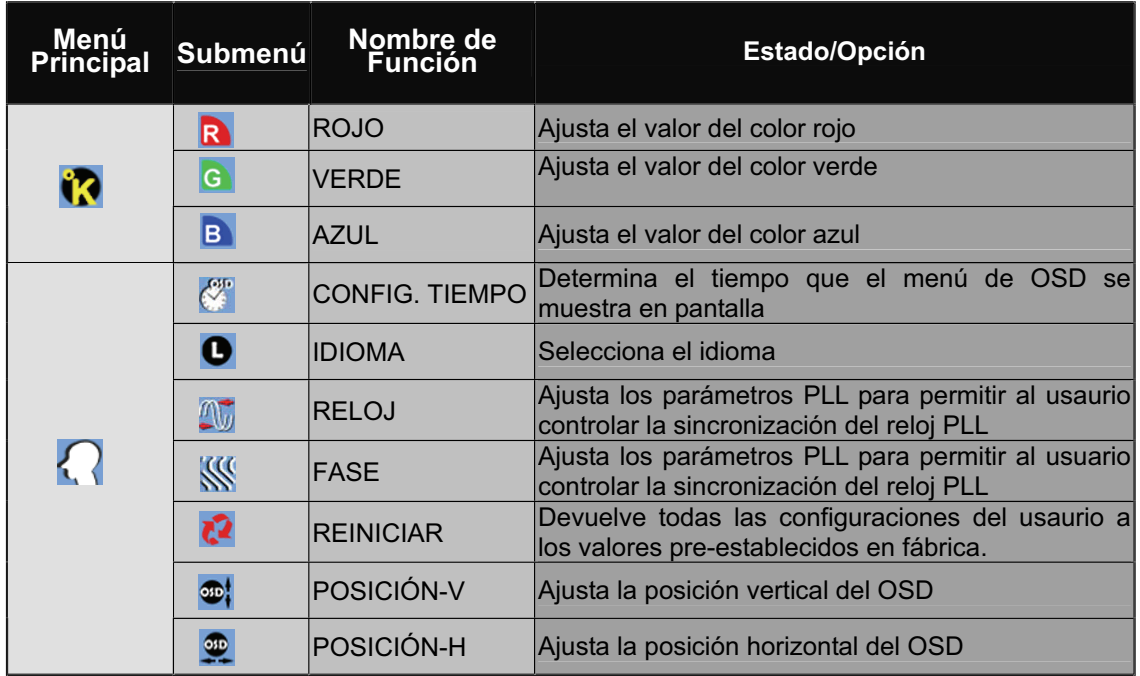

**Nota**: Pulse MENÚ para poder seleciconar. Luego, pulse ◀ o ▶ para ajustar al valor deseado en el objecto seleccionado. Pulse**OK** para volver al menú principal OSD. Pulse**OK** para salir en cualquier momento.

### **Para Ajustar el Ángulo de Visión**

El ángulo de visión puede ser ajustado 5 para abajo y 15 para arriba para una configuración angular óptima. ( ±2° )

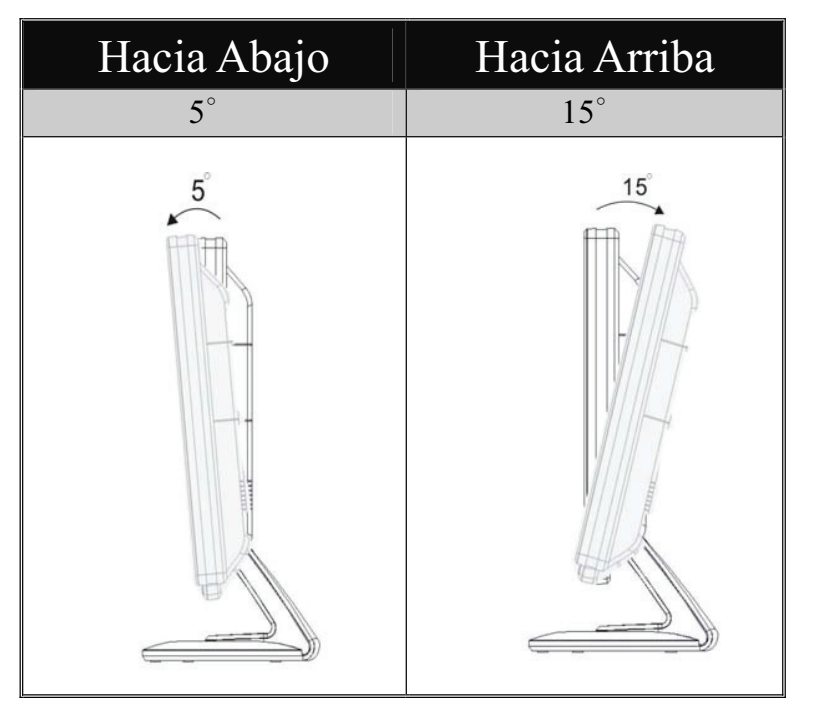

## **Información adicional Especificaciones técnicas**

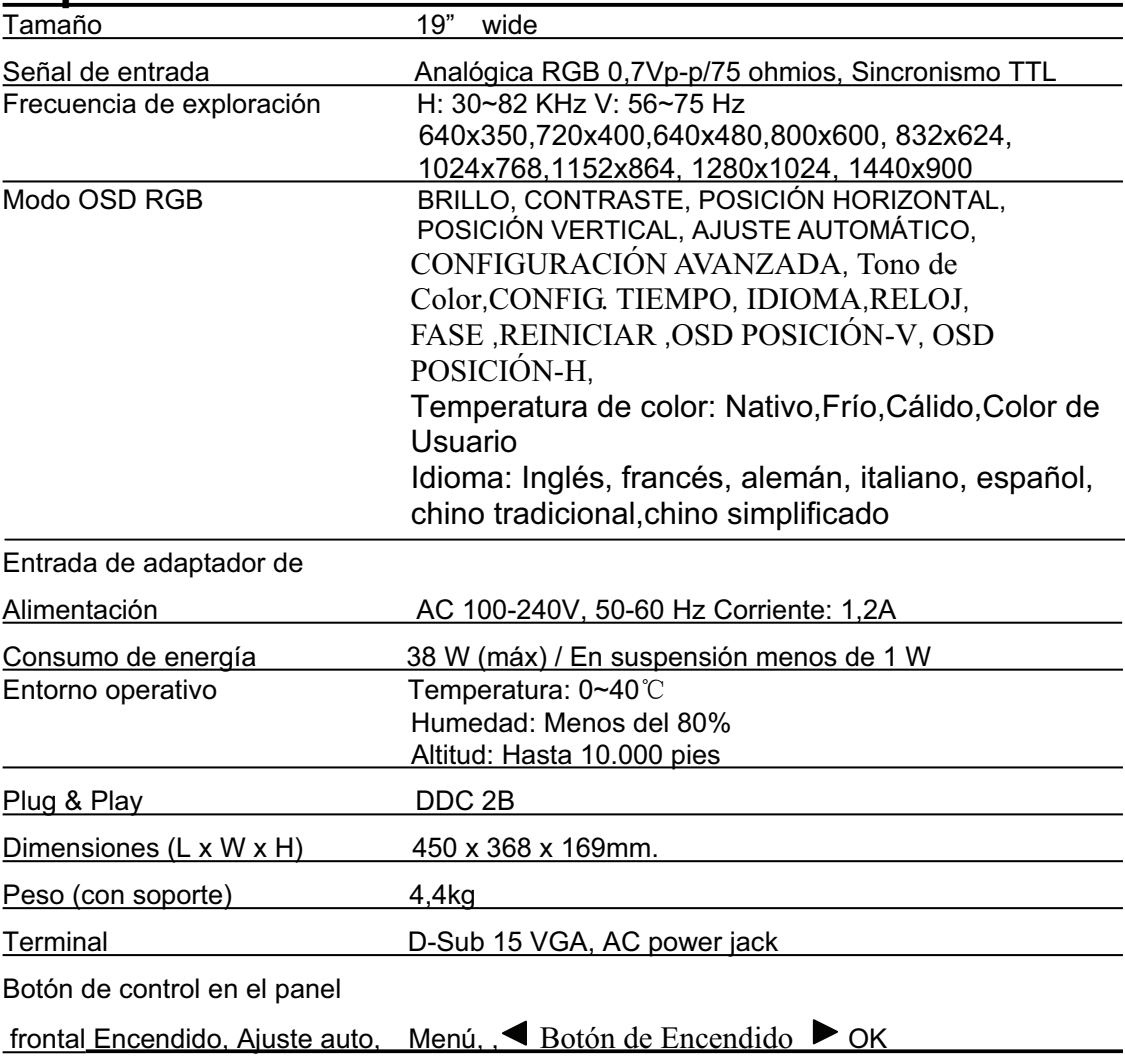

\* Los equipos Macintosh anteriores al G3 necesitan un adaptador Macintosh de ViewSonic®. Para solicitar un adaptador, póngase en contacto con ViewSonic.

## **Solución de problemas**

#### **No se enciende el monitor**

• Compruebe que está encendida la luz de alimentación eléctrica.

• Compruebe que el cable de alimentación de CA está lo está al LCD display.

• Conecte otro aparato eléctrico (como una radio) a la toma de corriente para asegurarse de que suministra el voltaje correcto.

#### **Se enciende el monitor pero no aparece nada en pantalla**

• Compruebe que el cable de vídeo proporcionado con el LCD display está bien conectado al puerto de salida de vídeo en la parte posterior del equipo informático. Asegúrese de que el otro extremo del cable está bien conectado al LCD display.

• Adjust brightness and contrast.

• Si utiliza un Macintosh anterior al G3, necesitará un adaptador Macintosh.

#### **Colores incorrectos o extranos**

• Si falta algún color (rojo, verde o azul), compruebe que el cable de vídeo está bien conectado. Si hay clavijas sueltas o rotas en el conector del cable, la conexión no será correcta.

• Conecte el LCD display a otro equipo informático.

• Si la tarjeta gráfica es antigua, póngase en contacto con ViewSonic ® para conseguir un adaptador no DDC.

#### **Los botones de control no funcionan**

• Presione sólo un botón a la vez

• Asegúrese de que el cable de alimentación de CA esté bien conectado a la parte posterior del monitor y a la toma de corriente.

## **Servicio de atención al cliente**

Para obtener asistencia técnica o para reparar el equipo, consulte la tabla siguiente o póngase en contacto con el distribuidor.

**NOTA:** necesitará el número de serie del producto.

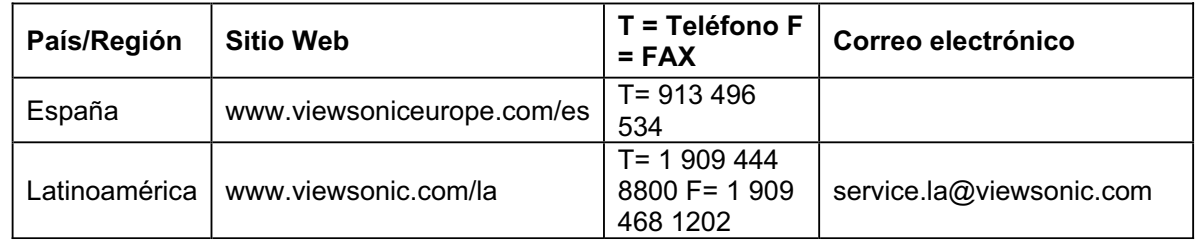

## **Limpieza del LCD Display**  • COMPRUEBE QUE EL LCD DISPLAY ESTÁ APAGADO.

• NO UTILICE UN PULVERIZADOR NI DERRAME LÍQUIDO DIRECTAMENTE EN NINGUNA PARTE DE LA PANTALLA O EL MONITOR.

### **Para limpiar la pantalla:**

**1.**Frótela con un paño limpio, suave y sin pelusas. Así eliminará el polvo y otras partículas.

**2.**Si no queda limpio, aplique una pequeña cantidad de limpiacristales sin amoníaco ni alcohol a un paño limpio, suave y sin pelusas, y frote con él la pantalla.

### **Para limpiar el resto del monitor:**

**1.**Utilice un paño seco y suave.

**2.**Si no queda limpio, aplique una pequeña cantidad de detergente no abrasivo, sin amoníaco ni alcohol, a un paño limpio, suave y sin pelusas, y frote la superficie.

### **Renuncia de responsabilidad**

**1.**ViewSonic ® no recomienda el uso de productos de limpieza basados en amoníaco o alcohol en ninguna parte del LCD display. Se ha comprobado que algunos productos químicos de limpieza pueden dañar la pantalla y/o la carcasa del LCD display.

**2.**ViewSonic no se hará responsable de los daños provocados por el uso de limpiadores que contengan amoníaco o alcohol.

## **Garantía limitada PANTALLA DE LCD DE VIEWSONIC®**

#### **Cobertura de la garantía:**

ViewSonic garantiza que sus productos no tendrán defectos de materiales ni de fabricación durante el período de garantía. Si algún producto presenta alguno de estos defectos durante el período de garantía, ViewSonic decidirá si repara o sustituye el producto por otro similar. Los productos o las piezas sustituidos pueden incluir componentes o piezas reparadas o recicladas. **Duración de la garantía:**

Las pantallas LCD de ViewSonic tienen una garantía de 1 año para todas las piezas, incluida la fuente de luz, y de 1 año para la mano de obra de cualquier tipo a partir de la fecha de compra del primer cliente.

#### **Destinatario de la garantía:**

Esta garantía sólo es válida para el primer comprador de este producto.

#### **La garantía no cubre:**

- **1.** Cualquier producto cuyo número de serie haya sido manipulado, modificado o eliminado.
- **2.** Cualquier daño, deterioro o funcionamiento incorrecto causado por:
	- **a.** Accidente, utilización incorrecta, negligencia, incendio, inundación, rayo o cualquier desastre natural, modificación sin autorización del producto o por no seguir las instrucciones proporcionadas con el producto.
	- **b.** Cualquier daño en el producto debido al transporte.
	- **c.** Traslado o instalación del producto.
	- **d.** Causas externas al producto, como fluctuaciones o fallas eléctricas.
	- **e.** El uso de suministros o piezas que no cumplen las especificaciones de ViewSonic.
	- **f.** Desgaste y deterioro normales.
	- **g.** Cualquier causa no relacionada con defectos del producto.
- **3.** Cualquier producto que muestre una condición comúnmente conocida como "imagen quemada" lo que resulta cuando una imagen estática es mostrada por un periodo largo de tiempo.
- **4.** Cargos por servicio de desinstalación, instalación, transporte en envío, seguro y configuración.

#### **Cómo obtener asistencia:**

- **1.** Para obtener informacion sobre como recibir asistencia cubierta en la garantia, pongase en contacto con el Servicio de atencion al cliente de ViewSonic (por favor, consulte la página de Atención al Cliente). Tendra que proporcionar el numero de serie del producto.
- **2.** Para recibir la asistencia cubierta por la garantía, tendrá que proporcionar (a) el recibo con la fecha de compra original, (b) su nombre, (c) dirección, (d) descripción del problema y (e) el número de serie del producto.
- **3.** Lleve o envíe (con todos los gastos pagados) el producto en su embalaje original a un centro de asistencia de ViewSonic autorizado o a ViewSonic.
- **4.** Para obtener el nombre del centro de asistencia de ViewSonic más cercano, póngase en contacto con ViewSonic. **Límite de las garantías implícitas:**

No existe ninguna garantía, expresa o implícita, aparte de la descrita en este documento, incluida la garantía implícita de comerciabilidad o adecuación a un fin concreto.

#### **Exclusión de daños:**

La responsabilidad de viewsonic se limita al coste de la reparación o sustitución del producto. Viewsonic no se hace responsable de:

- **1.** Daños a otras pertenencias causados por defectos del producto, inconvenientes, pérdida de uso del producto, de tiempo, de beneficios, de oportunidades comerciales, de fondo de comercio, interferencia en relaciones comerciales u otras pérdidas comerciales, incluso si existe el conocimiento de la posibilidad de dichos daños.
- **2.** Cualquier daño, ya sea fortuito, resultante o de cualquier tipo.
- **3.** Cualquier reclamación al usuario por terceros.
- **4.** Reparación o intento de reparación por parte de personal no autorizado por ViewSonic.

#### **Alcance de las legislaciones estatales:**

Esta garantía proporciona derechos legales concretos y también dispone de otros derechos que pueden variar según el estado. En algunos estados está prohibida la limitación de las garantías implícitas y/o la exclusión de daños fortuitos o resultantes, por lo que es posible que no se apliquen las limitaciones y exclusiones anteriores.

#### **Ventas fuera de EE.UU. y de Canadá:**

Para obtener información y asistencia sobre los productos de ViewSonic que se venden fuera de EE.UU. y de Canadá, póngase en contacto con ViewSonic o con el distribuidor local de ViewSonic.

El período de garantía para este producto en la China continental (excluido Hong Kong, Macao y Taiwán) está sujeto a los términos y condiciones de la Tarjeta de garantía de mantenimiento.

Para usuarios de Europa y Rusia, los detalles completos de la garantía del producto están disponibles en www.viewsoniceurope.com dentro de la sección Garantía, debajo del título Soporte.

#### 4.3: ViewSonic LCD Warranty Page 1 of 1 LCD LW02 Rev. 1b 06-11-07

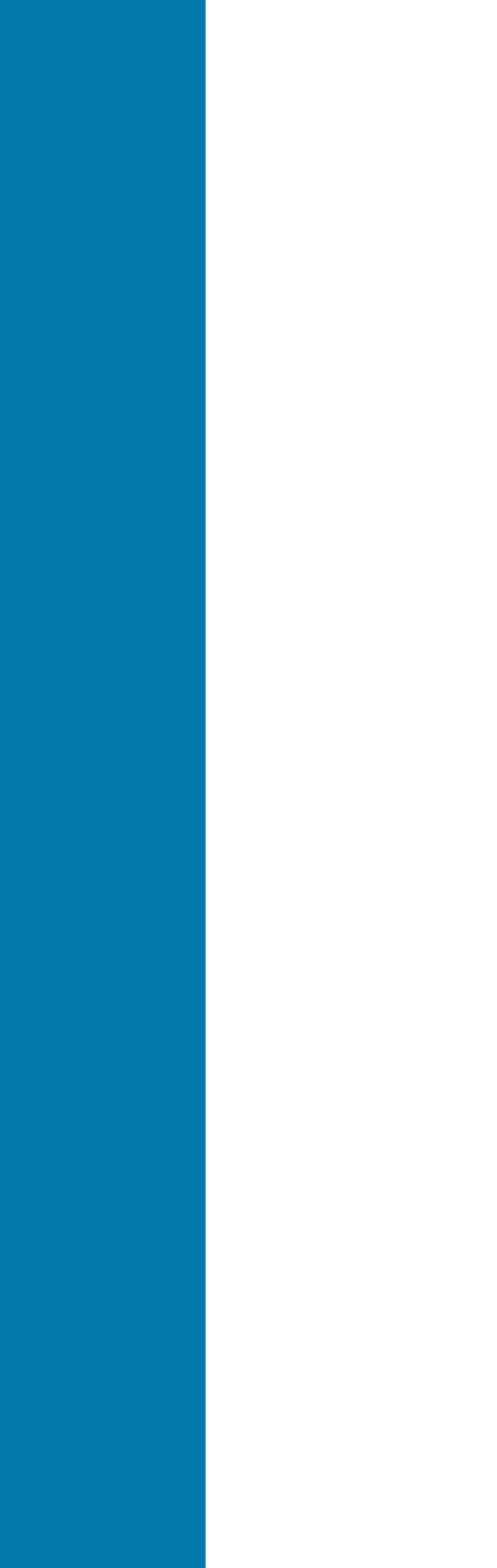

Free Manuals Download Website [http://myh66.com](http://myh66.com/) [http://usermanuals.us](http://usermanuals.us/) [http://www.somanuals.com](http://www.somanuals.com/) [http://www.4manuals.cc](http://www.4manuals.cc/) [http://www.manual-lib.com](http://www.manual-lib.com/) [http://www.404manual.com](http://www.404manual.com/) [http://www.luxmanual.com](http://www.luxmanual.com/) [http://aubethermostatmanual.com](http://aubethermostatmanual.com/) Golf course search by state [http://golfingnear.com](http://www.golfingnear.com/)

Email search by domain

[http://emailbydomain.com](http://emailbydomain.com/) Auto manuals search

[http://auto.somanuals.com](http://auto.somanuals.com/) TV manuals search

[http://tv.somanuals.com](http://tv.somanuals.com/)